# NODER EE12

ana y alalain,

Sieciowy sterownik systemu kontroli dostępu oraz systemu sygnalizacji włamania i napadu

Dokumentacja techniczna

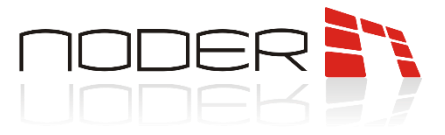

# <span id="page-1-0"></span>**SPIS TREŚCI**

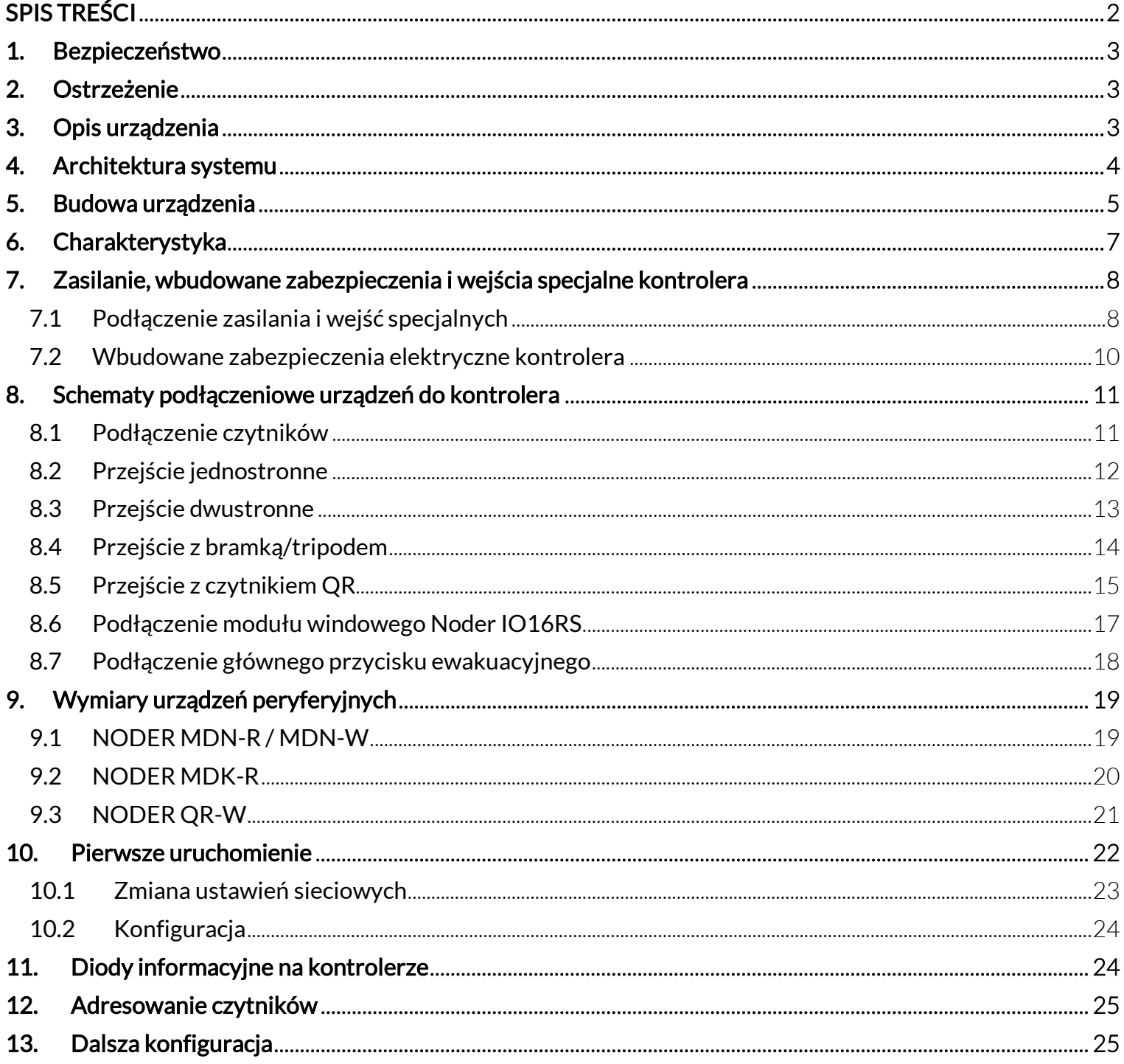

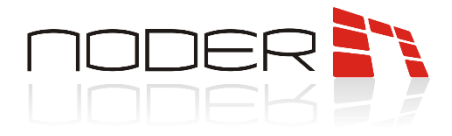

### <span id="page-2-0"></span>1. Bezpieczeństwo

Przed przystąpieniem do instalacji urządzenia należy zapoznać się z niniejszą dokumentacją. Producent nie ponosi odpowiedzialności za wadliwe działanie lub nawet uszkodzenie sprzętu powstałe w wyniku nieprzestrzegania zapisów instrukcji. Uszkodzenia wynikłe z nieprawidłowo przeprowadzonej instalacji, konserwacji lub niewłaściwej eksploatacji nie podlegają gwarancji. Wprowadzanie w urządzeniu jakichkolwiek modyfikacji, które nie są autoryzowane przez producenta lub dokonywanie samodzielnych napraw skutkuje utratą uprawnień wynikających z gwarancji. Montażu powinna dokonywać osoba posiadająca odpowiednie uprawnienia elektryczne.

### <span id="page-2-1"></span>2. Ostrzeżenie

Urządzenie elektryczne pod napięciem! Przed dokonaniem jakichkolwiek czynności związanych ze zmianami elektrycznymi (podłączanie przewodów, instalacja urządzenia, itd.) należy upewnić się, że napięcie zasilające odłączone jest od urządzenia. Przed rozpoczęciem podłączania urządzeń peryferyjnych (elementy wykonawcze, czytniki, itp.) konieczne jest przeprowadzenie weryfikacji poprawności wykonania instalacji (np. brak zwarć pomiędzy żyłami). Podczas instalacji, przed każdorazowym przystąpieniem do montażu, należy rozładować swój ładunek elektrostatyczny poprzez kontakt z uziemionym elementem w celu uniknięcia powstawania przepięć napięciowych oraz należy pamiętać o uziemieniu obudowy i drzwiczek przed podaniem napięcia na urządzenie. Równolegle do elementów wykonawczych (zwora elektromagnetyczna, elektrozaczep, przekaźnik) konieczne jest zastosowanie diody półprzewodnikowej, którą należy zainstalować możliwie blisko elementu wykonawczego. Nie powinno się instalować magistral komunikacyjnych wzdłuż linii napięcia 230/400V w odległości mniejszej niż 25 cm. Jeśli infrastruktura tego nie umożliwia, pożądane jest zastosowanie okablowania ekranowanego, które należy uziemić od strony kontrolera. Konieczne jest, aby podłączenie okablowania w obudowie wykonywać w sposób dbały i uporządkowany, umożliwiający dostęp do elementów zamontowanych wewnątrz. Niepodłączone żyły należy zaizolować.

### <span id="page-2-2"></span>3. Opis urządzenia

Sieciowy sterownik Noder EE12 jest zaawansowanym mikroprocesorowym urządzeniem wejść/wyjść przeznaczonym do zautomatyzowanej identyfikacji użytkowników. Znaleźć może zastosowanie w systemach bezpieczeństwa budynkowego, kontroli dostępu, rejestracji czasu pracy, obsługi obiektów hotelowych i rekreacyjnych, czy wind oraz dźwigów osobowych. Systemem nadrzędnym i zarządzającym pracą sterownika jest oprogramowanie firmy AxxonSoft.

Dokumentacja dotyczy kontrolera EE12 w wersji płytki drukowanej V1.08 200323 lub nowszej.

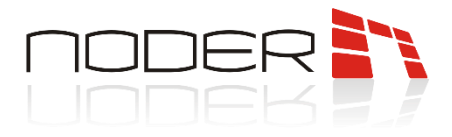

### <span id="page-3-0"></span>4. Architektura systemu

Kontroler EE12 działa w architekturze serwer – klient, łącząc się z oprogramowaniem zarządzającym firmy AxxonSoft poprzez sieć komputerową opartą na standardzie Ethernet. Kontroler posiada własną bazę danych umożliwiającą autonomiczną pracę urządzenia i rejestrację zdarzeń w przypadku utraty połączenia sieciowego z serwerem. Po nawiązaniu ponownego połączenia z systemem centralnym, zdarzenia są automatycznie pobierane z kontrolera.

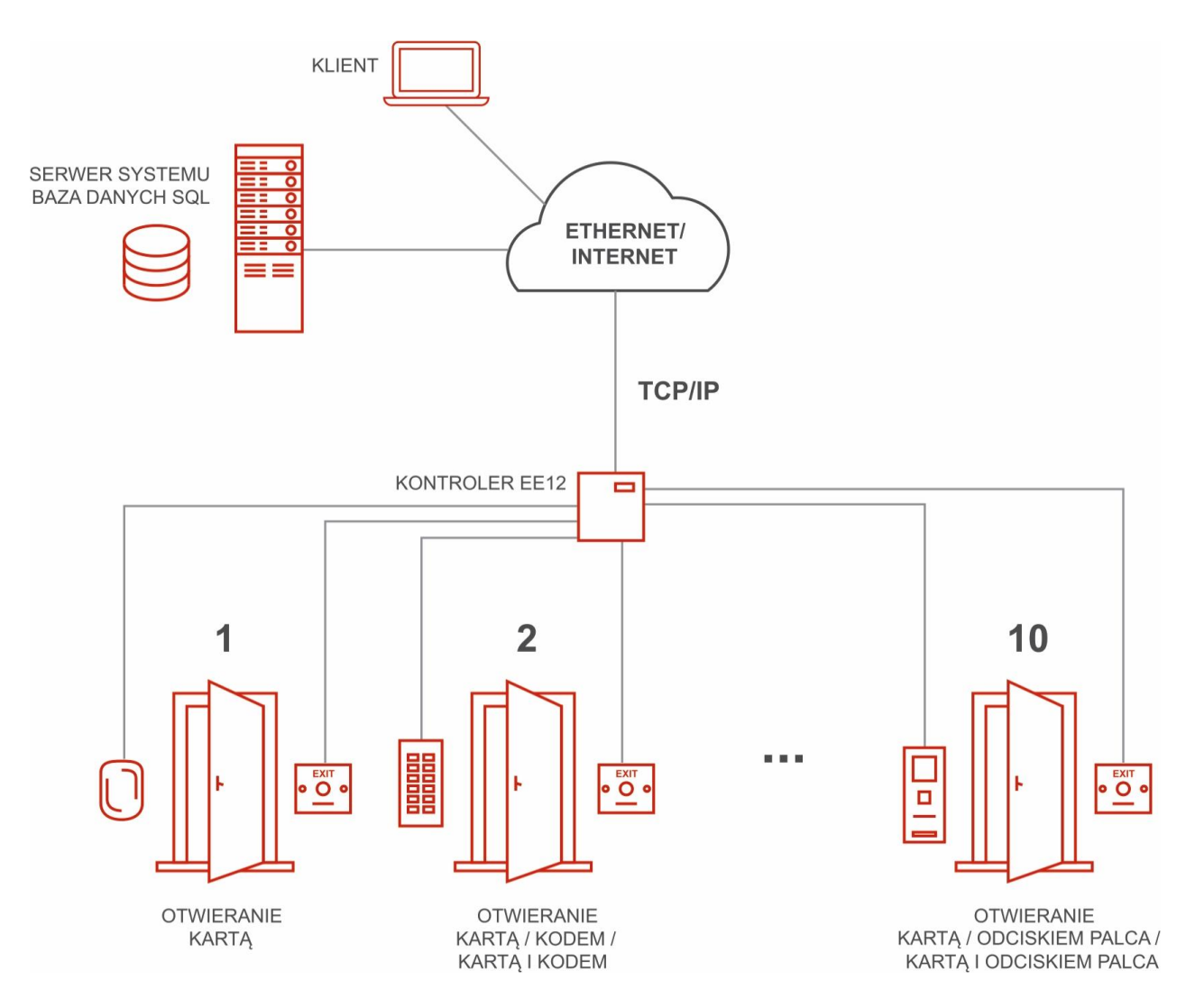

Całe połączenie od karty do serwera jest szyfrowane z wykorzystaniem następujących technologii:

- zabezpieczenie komunikacji serwer < > klient  $\rightarrow$  szyfrowanie TLS 1.2;
- zabezpieczenie komunikacji serwer <–> kontroler → tunel SSH, zapora sieciowa w kontrolerze (dostęp do kontrolera wyłącznie z określonych adresów IP);
- zabezpieczenie komunikacji kontroler <–> czytnik → szyfrowanie AES-256;
- zabezpieczenie komunikacji czytnik <–> karta Mifare DESFire 13.56 MHz → szyfrowanie AES-128;

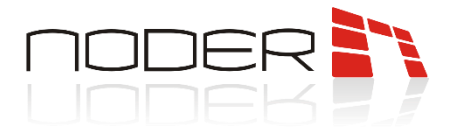

### <span id="page-4-0"></span>5. Budowa urządzenia

Urządzenie zbudowane zostało z płytki drukowanej, gdzie logika zarządzana jest przez mikrokontroler PIC (1) i układ nanoPC (2).

Zaciski wejściowe (3) i wejść specjalnych (19) obsługują urządzenia, które pracują w logice NO, NC, EOL/NO, EOL/NC, 2EOL/NO i 2EOL/NC. Ich aktualny stan sprawdzany jest za pomocą diod monitorujących (4). Zaciski wyjść przekaźnikowych (5) obsługują elementy wykonawcze systemów KD i SSWiN w logice NO lub NC (w zależności od wyboru zacisku na przekaźniku). Stan wysterowania danego przekaźnika można sprawdzić za pomocą diody wyjścia przekaźnikowego (6).

Porty 1, 2 i 3 (7) za pomocą magistrali RS-485, mogą służyć do podłączenia czytników Noder MD-R i MDK-R po protokole natywnym lub innych czytników za pomocą protokołu OSDPv2 i interfejsu Wiegand (aby porty mogły obsługiwać czytniki za pomocą interfejsu Wiegand, należy w tym celu zastosować dedykowany konwerter). Aktualny status połączenia na danym porcie można sprawdzić za pomocą diod komunikacyjnych (8) – przy prawidłowym połączeniu czytników zielona i czerwona dioda powinny migać z częstotliwością ok 15Hz (dla ludzkiego oka wygląda jak prawie ciągłe światło). Port rozszerzeń magistrali RS- 485 (9) wykorzystywany jest do komunikacji z innymi zintegrowanymi urządzeniami, typu moduł windowy Noder IO16RS (przy prawidłowym podłączeniu diody komunikacyjne (10) powinny zachowywać się jak w przypadku portów do podłączenia czytników) lub czytnik biometryczny twarzy Suprema FaceStation 2 (dla tego urządzenia komunikacja z kontrolerem odbywa się tylko przy odczycie twarzy – mignięcie zielonej diody komunikacyjnej (10)).

Do zasilenia kontrolera wykorzystywane są zaciski +12V DC (11). Zaciski wyjścia przekaźnikowego DEC (12) mogą zostać wykorzystane do zasilenia oraz włączania/wyłączania innych urządzeń (należy pamiętać o tym, że kontroler ma wbudowane zabezpieczenia, które po przekroczeniu prądu znamionowego mogą załączyć bezpiecznik – patrz rozdz. 7.2).

Bateria RTC (13) odpowiada za podtrzymywanie daty i godziny w kontrolerze. Aktualny status kontrolera można sprawdzić za pomocą diod informacyjnych (14). Port USB (15) może być używany do prac serwisowych np. reset ustawień sieciowych do fabrycznych. Aby połączyć się z innymi urządzeniami należy użyć portu LAN (16). Wyjścia napięciowe (17) i slot karty microSD (18) nie są wykorzystywane w kontrolerze.

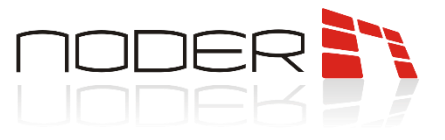

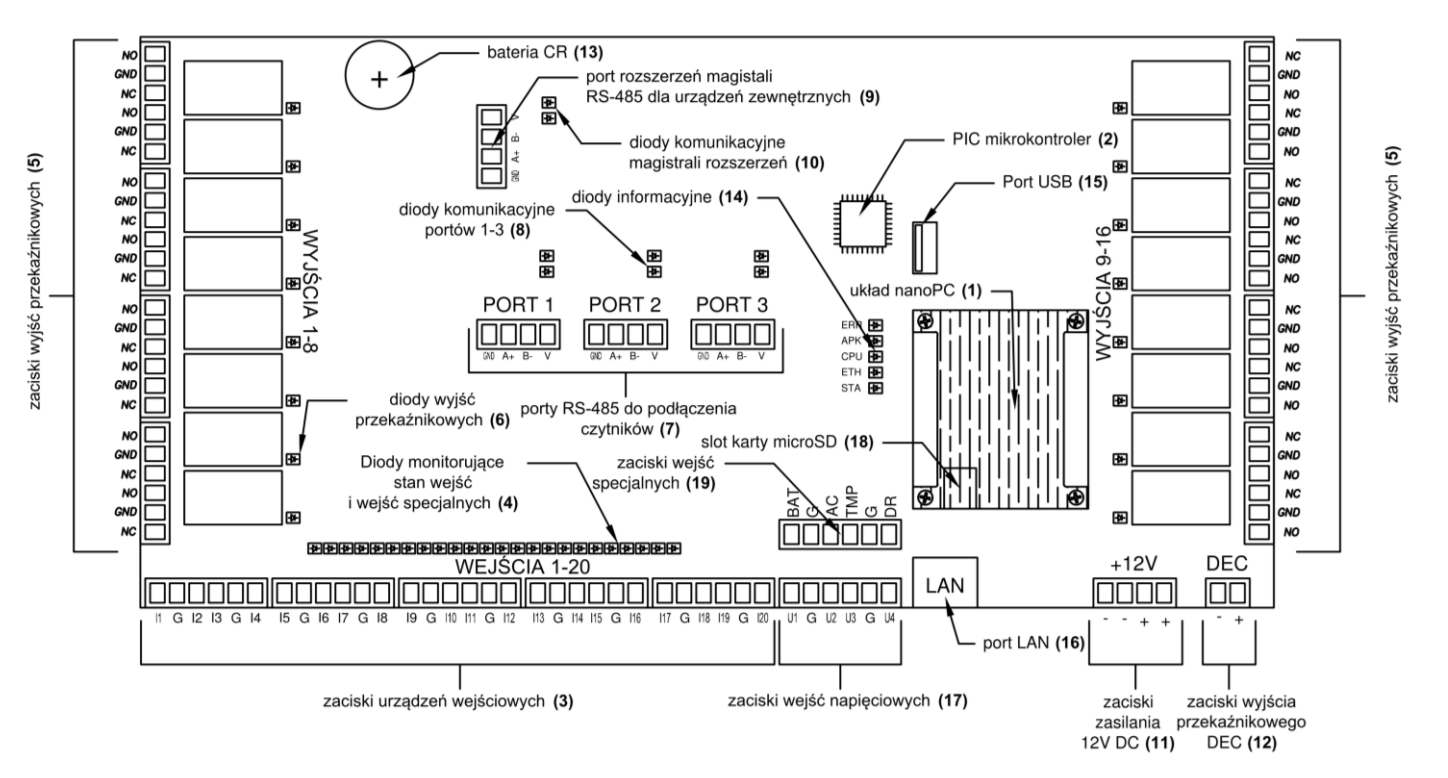

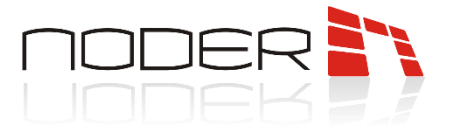

# <span id="page-6-0"></span>6. Charakterystyka

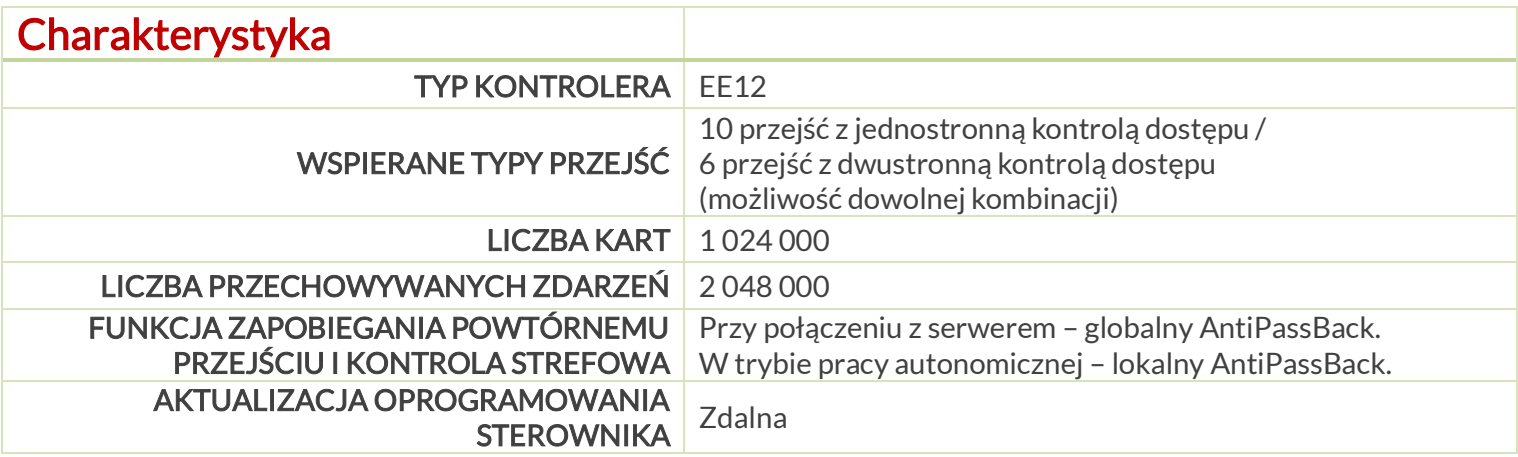

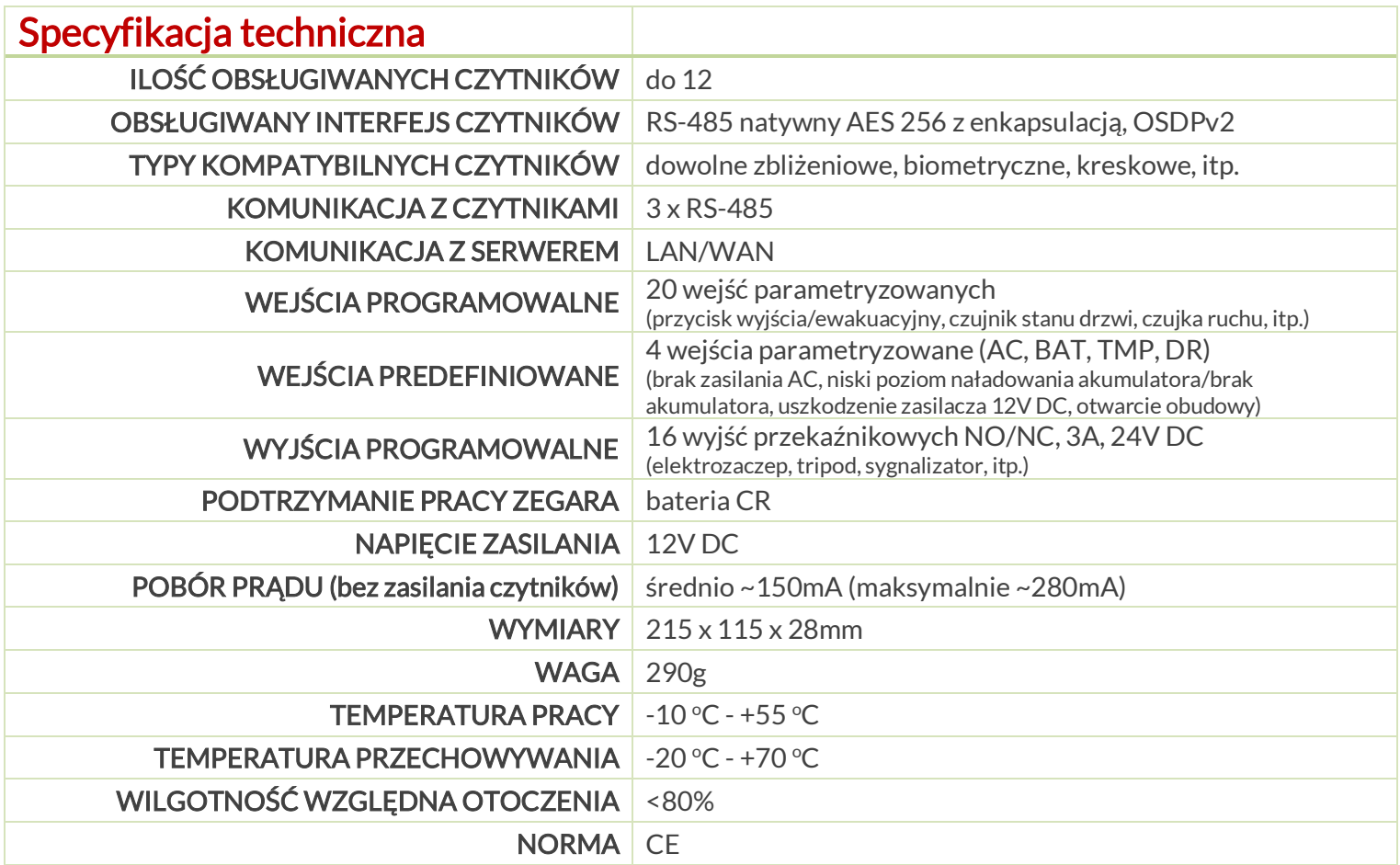

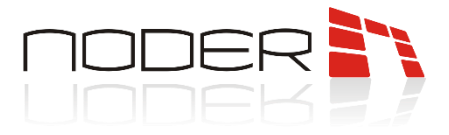

# <span id="page-7-0"></span>7. Zasilanie, wbudowane zabezpieczenia i wejścia specjalne kontrolera

W rozdziale siódmym zawarte zostały informacje dotyczące sposobu podłączenia zasilania i wejść specjalnych kontrolera. Opisane zostały zalecane przewody oraz wewnętrzne zabezpieczenia przepięciowe sterownika.

#### <span id="page-7-1"></span>7.1 Podłączenie zasilania i wejść specjalnych

Kontroler należy zasilać z zasilacza buforowego 12 V DC. Do złącza zasilania kontrolera nie należy podłączać urządzeń o charakterze indukcyjnym, ponieważ mogą one powodować zakłócenia zasilania. Urządzenia te należy podłączyć bezpośrednio do zacisków zasilacza. Do podłączenia zasilania kontrolera należy dobrać odpowiedni przekrój kabla według potrzeb systemu.

Domyślnie stosowane zasilacze w systemach kontroli Noder posiadają wbudowane wyjścia techniczne typu przekaźnikowego. Po podłączeniu ich według "Standardowego schematu podłączenia zasilania i wejść specjalnych w obudowach Noder" operator ma możliwość sprawdzenia aktualnego statusu urządzeń. Akumulatory należy podłączyć do dedykowanych wejść w zasilaczu. Po utracie 230V AC nastąpi automatyczne przełączenie na zasilanie akumulatorowe i przełączenie przekaźnika EPS. Domyślnie kontroler wyśle zdarzenie do systemu o braku napięcia 230V. Po spadku napięcia na zasilaczu do poziomu 11.5V, drugi z przekaźników APS przełączy się i wyświetlone zostanie zdarzenie o niskim poziomie naładowania akumulatorów/braku akumulatora. To samo zdarzenie zostanie wysłane w sytuacji gdy akumulator nie zostanie podłączony. Prąd ładowania akumulatora jest konfigurowalny za pomocą zworki znajdującej się na zasilaczu. Kontroler EE12 posiada wbudowany woltomierz, który umożliwia wysyłanie poziomu napięcia podawanego na kontroler. Po spadku napięcia do wartości <10.5V automatycznie generowane jest zdarzenie o zbyt niskim napięciu zasilania. Dla zasilaczy co ok. 5 min. przeprowadzany jest test akumulatorów. Jeżeli podczas testu nie ma podłączonych akumulatorów, wtedy wartość napięcia na wyjściu zasilacza spada chwilowo poniżej 10.5V i w systemie wygenerowane zostaje zdarzenie o zbyt niskim napięciu zasilania (wartość napięcia zasilania podana w zdarzeniu może już wskazywać prawidłową wartość napięcia, ponieważ jego spadek był chwilowy, tzn. zdarzenie generowane jest z opóźnieniem względem spadku napięcia).

Kontroler ma możliwość monitorowania otwarcia drzwiczek obudowy. Na "Standardowym schemacie podłączenia zasilania i wejść specjalnych w obudowach Noder" pokazano przykładowe połączenie tampera drzwiczek do wejścia specjalnego kontrolera. Po ich otwarciu generowane jest odpowiednie zdarzenie w systemie. W przypadku monitorowania większej ilości drzwiczek (np. drzwiczek obudowy, w której znajdują się akumulatory), tampery należy łączyć w szereg.

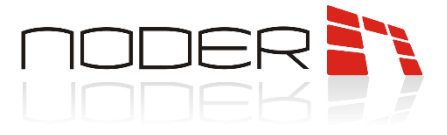

Wejścia specjalne kontrolera są skonfigurowane w następujący sposób:

- BAT niskie napięcie na akumulatorze/brak akumulatora;
- AC brak zasilania 230 V;
- TMP uszkodzenie zasilacza 12V DC,;
- DR szeregowe połączenie wszystkich tamperów drzwi szafek oraz montażu naściennego.

Dla domyślnie stosowanych zasilaczy wejście TMP nie jest używane, ale może być wykorzystane przy podłączeniu innego zasilacza. Wejścia specjalne mogą być wykorzystywane jako standardowe wejścia kontrolera (reprezentujące, np. kontaktron).

Standardowy schemat podłączenia zasilania i wejść specjalnych w obudowach Noder:

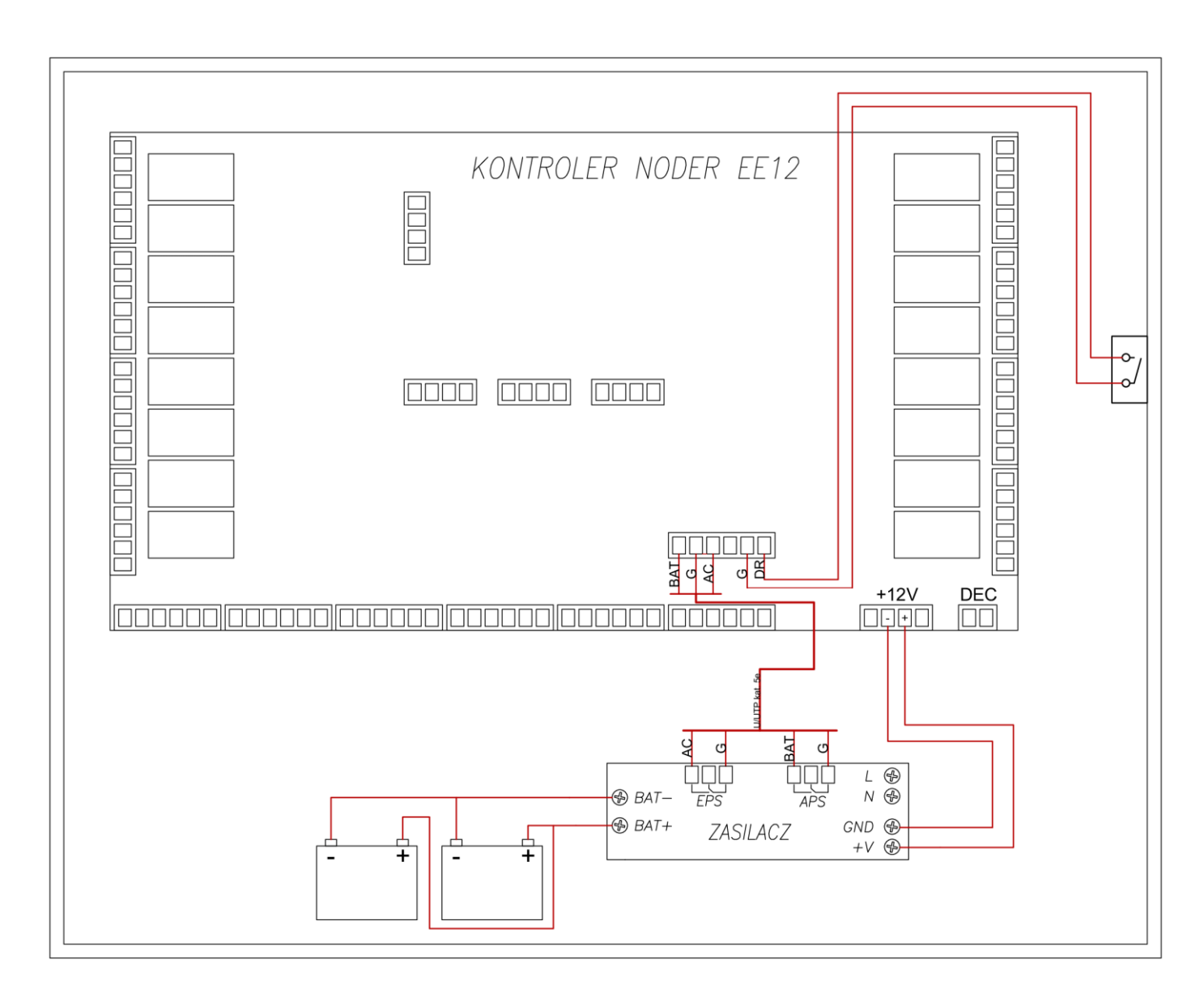

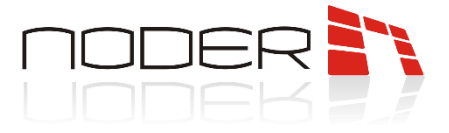

#### <span id="page-9-0"></span>7.2 Wbudowane zabezpieczenia elektryczne kontrolera

Kontroler wyposażony jest w zabezpieczenie nadprądowe za pomocą bezpieczników polimerowych PTC o następujących obciążeniach:

- wejście zasilania: 1,5A;
- wyjścia zasilania magistrali RS-485 (PORT1, PORT2, PORT3 i PORT4): 0,75A.

oraz w zabezpieczenia przepięciowe przy użyciu diod Zenera na magistralach RS-485 i wejściach cyfrowo/analogowych. Na schemacie poniżej przedstawiono szczegółowy rysunek z wbudowanymi zabezpieczeniami:

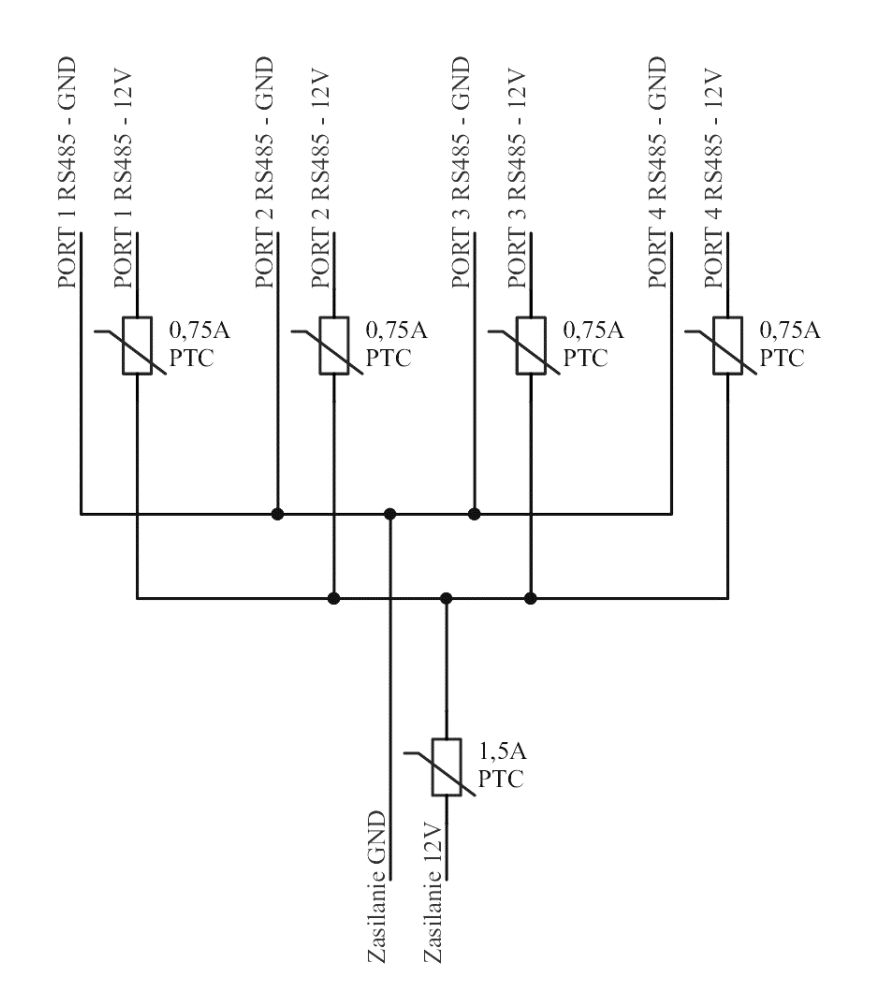

Należy pamiętać, że wyjście przekaźnikowe DEC znajduje się za bezpiecznikiem PTC 1,5A i przed podłączeniem do niego dodatkowych urządzeń zewnętrznych konieczne jest wyliczenie sumarycznego poboru prądu urządzeń. Przekroczenie wartości znamionowej może prowadzić do zadziałania bezpiecznika.

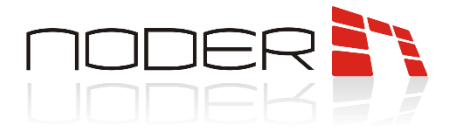

### <span id="page-10-0"></span>8. Schematy podłączeniowe urządzeń do kontrolera

<span id="page-10-1"></span>W rozdziale zawarte zostały informacje dotyczące sposobu podłączenia urządzeń do kontrolera.

#### 8.1 Podłączenie czytników

Do podłączenia czytników służą porty 1-3. Są to porty magistrali RS-485 i umożliwiają podłączenie maksymalnie 4 czytników do jednego portu. Czytniki należy łączyć równolegle. Zalecane jest łączenie czytników w tzw. "gwiazdę" – każdy z czytników wpięty bezpośrednio do portu kontrolera. Maksymalna długość magistrali nie może przekroczyć 1200m. W przypadku kilkusetmetrowej magistrali należy wykonać odpowiednie pomiary i dopasowanie linii rezystorami terminującymi. Do podłączenia czytników można stosować kable UTP kat. 5e, przy większych odległościach zaleca się użycia kabli ekranowanych. Przekrój żył należy dostosować do odległości, aby nie przekroczyć dopuszczalnych spadków napięć dla zastosowanych czytników.

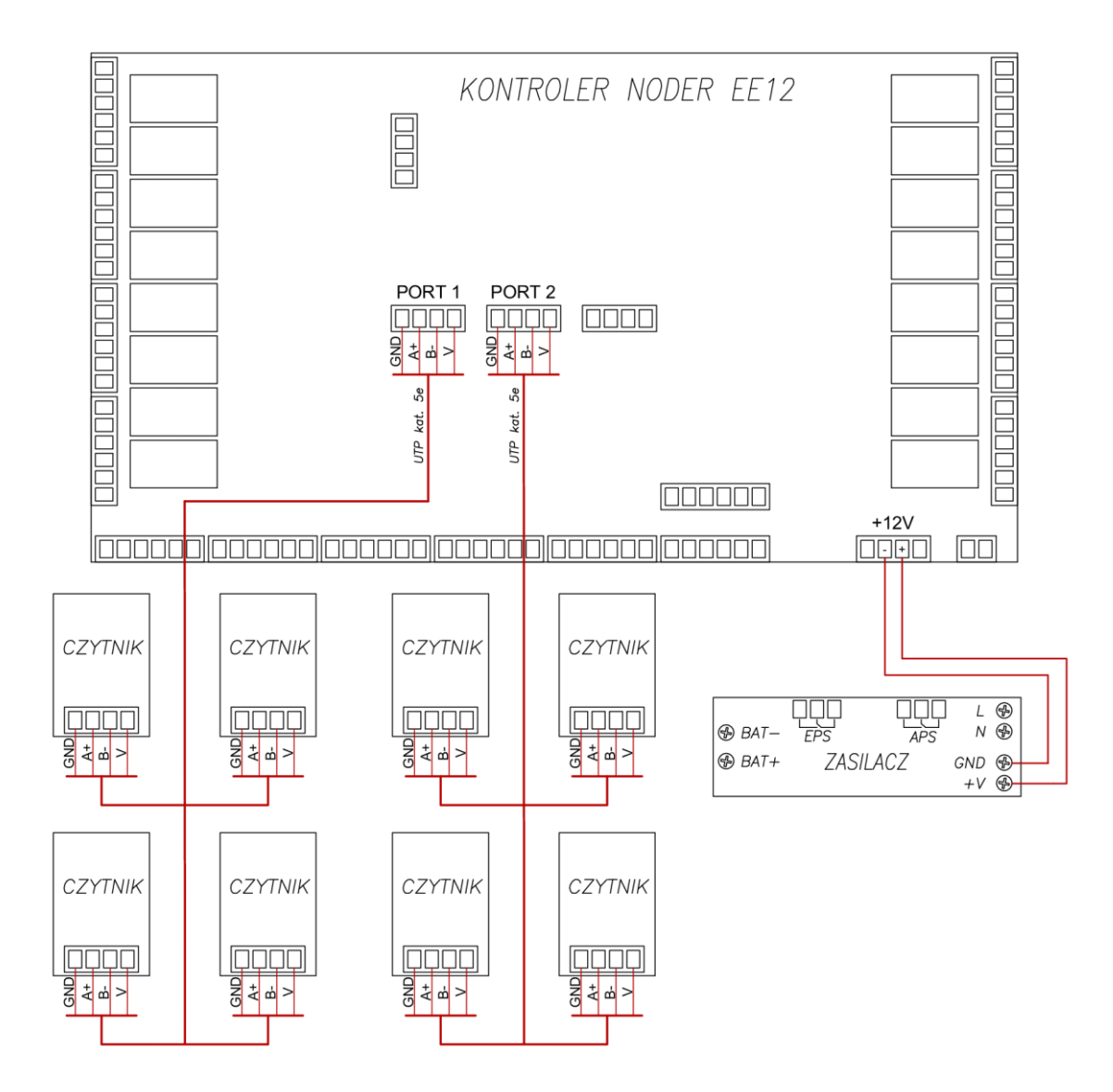

NODER S.A., ul. Olszańska 5h. 31-513 Kraków, noder@noder.pl

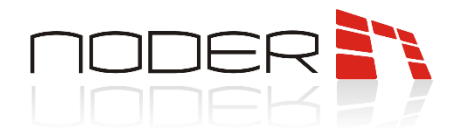

#### <span id="page-11-0"></span>8.2 Przejście jednostronne

Przykład przejścia jednostronnego z czytnikiem Noder MD-R/MDK-R (lub innym po protokole OSDPv2) podłączonym do 1 portu magistrali RS-485 i przyciskiem wyjścia z drugiej strony. Element wykonawczy jest zamkiem rewersyjnym sterowanym za pomocą przekaźnika nr 1 kontrolera (złącze NC). Zasilony jest z modułu bezpiecznikowego wyposażonego w odpowiednio dobrane bezpieczniki topikowe. W przykładzie wykorzystano przycisk ewakuacyjny, który po wciśnięciu zrzuca napięcie z elementu wykonawczego. Drugi ze styków NC przycisku ewakuacyjnego spięto z przyciskiem wyjścia i podłączono do wejścia nr 15 (sparametryzowano je za pomocą rezystora 2.2 kOhm - takie rozwiązanie pozwala na oszczędzenie jednego wejścia. Zastosowanie rezystancji o innej wartości niż 2.2kOhm może spowodować, że stan wejścia będzie nieprawidłowo odczytywany). Innym sposobem podłaczenia jest oddzielne podłączenie przycisku wyjścia i przycisku ewakuacyjnego do różnych wejść kontrolera i skonfigurowanie według ich logiki. W ramach jednego systemu zaleca się wykonywać podłączenie wejść w jeden sposób, tzn. parametryzowany lub nieparametryzowany. Stan otwarcia/zamknięcia drzwi sprawdzany jest za pomocą kontraktronu podłączonego do wejścia nr 13. Przy elemencie wykonawczym należy zastosować diode prostowniczą (zalecany model - 1N4007). Jej brak może spowodować uszkodzenie przekaźnika kontrolera.

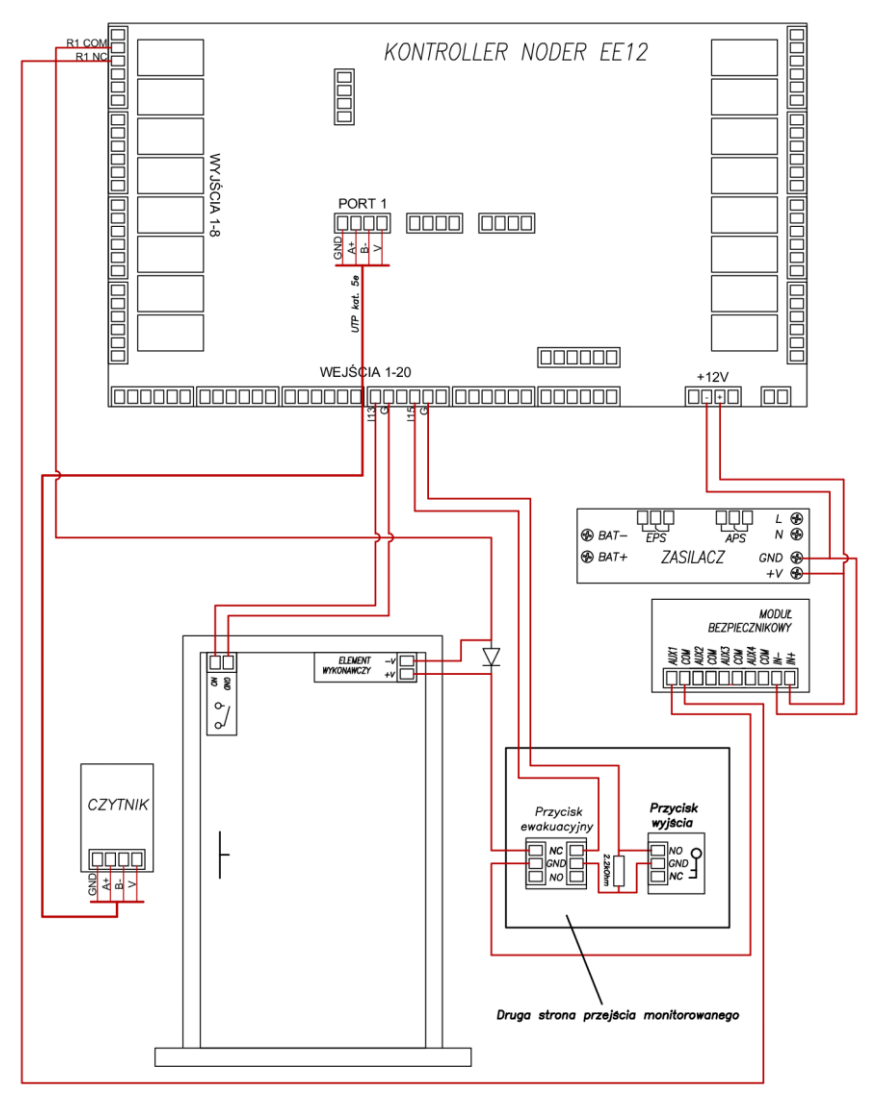

NODER S.A., ul. Olszańska 5h. 31-513 Kraków, noder@noder.pl

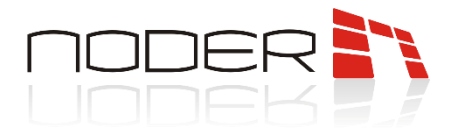

#### <span id="page-12-0"></span>8.3 Przejście dwustronne

Przykład przejścia dwustronnego z czytnikami Noder MD-R/MDK-R (lub innymi po protokole OSDPv2) podłączonymi do 1 portu magistrali RS-485. Element wykonawczy jest zamkiem rewersyjnym sterowanym za pomocą przekaźnika nr 1 kontrolera (złącze NC). Zasilony jest z modułu bezpiecznikowego wyposażonego w odpowiednio dobrane bezpieczniki topikowe. W przykładzie wykorzystano przycisk ewakuacyjny, który po wciśnięciu zrzuca napięcie z elementu wykonawczego. Drugi ze styków NC przycisku ewakuacyjnego podłączono do wejścia nr 3 kontrolera i masy kontrolera. Stan otwarcia/zamknięcia drzwi sprawdzany jest za pomocą szeregowo połączonych kontaktronów. Po otwarciu jednego ze skrzydeł wysyłany jest sygnał do kontrolera poprzez rozwarcie masy na wejście nr 1. Przy elemencie wykonawczym należy zastosować diodę prostowniczą (zalecany model - 1N4007). Jej brak może spowodować uszkodzenie przekaźnika kontrolera.

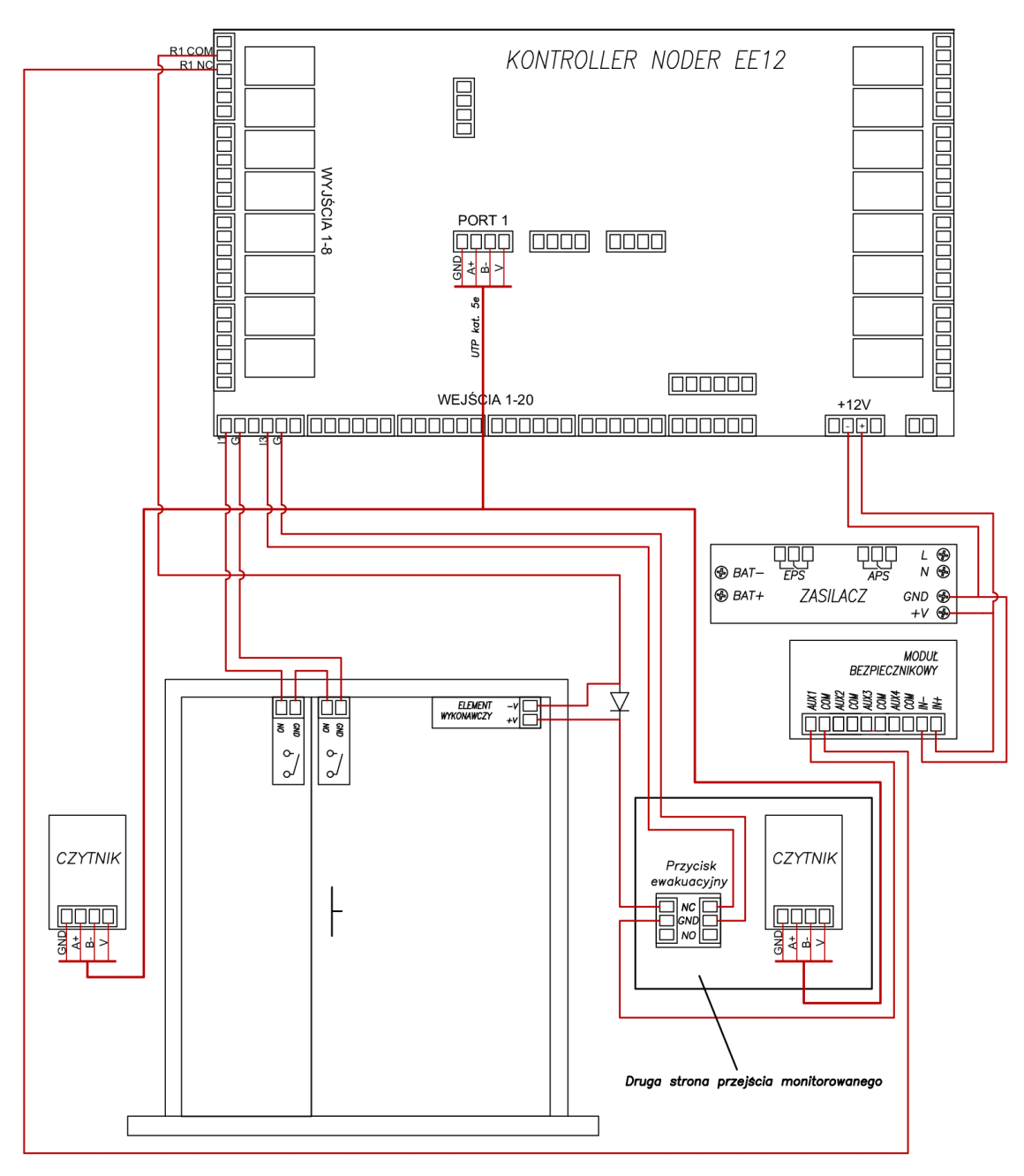

NODER S.A., ul. Olszańska 5h. 31-513 Kraków, noder@noder.pl

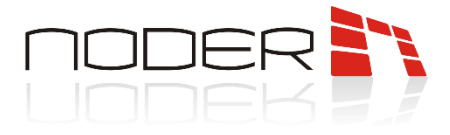

#### <span id="page-13-0"></span>8.4 Przejście z bramką/tripodem

Przykład przejścia dwustronnego z bramką/tripodem z czytnikami Noder MD-R/MDK-R (lub innymi po protokole OSDPv2) podłączonymi do 1 portu magistrali RS-485. Po przyłożeniu uprawnionej karty, wysterowany zostaje odpowiedni przekaźnik kontrolera (w przykładzie 1 lub 2), który odblokowuje przejście w określonym kierunku. Następnie po określonym czasie lub przejściu użytkownika blokuje się. Do wejść 1 i 2 kontrolera podłączone są sygnały zwrotne, które pozwalają określić czy użytkownik systemu fizycznie przeszedł na drugą stronę.

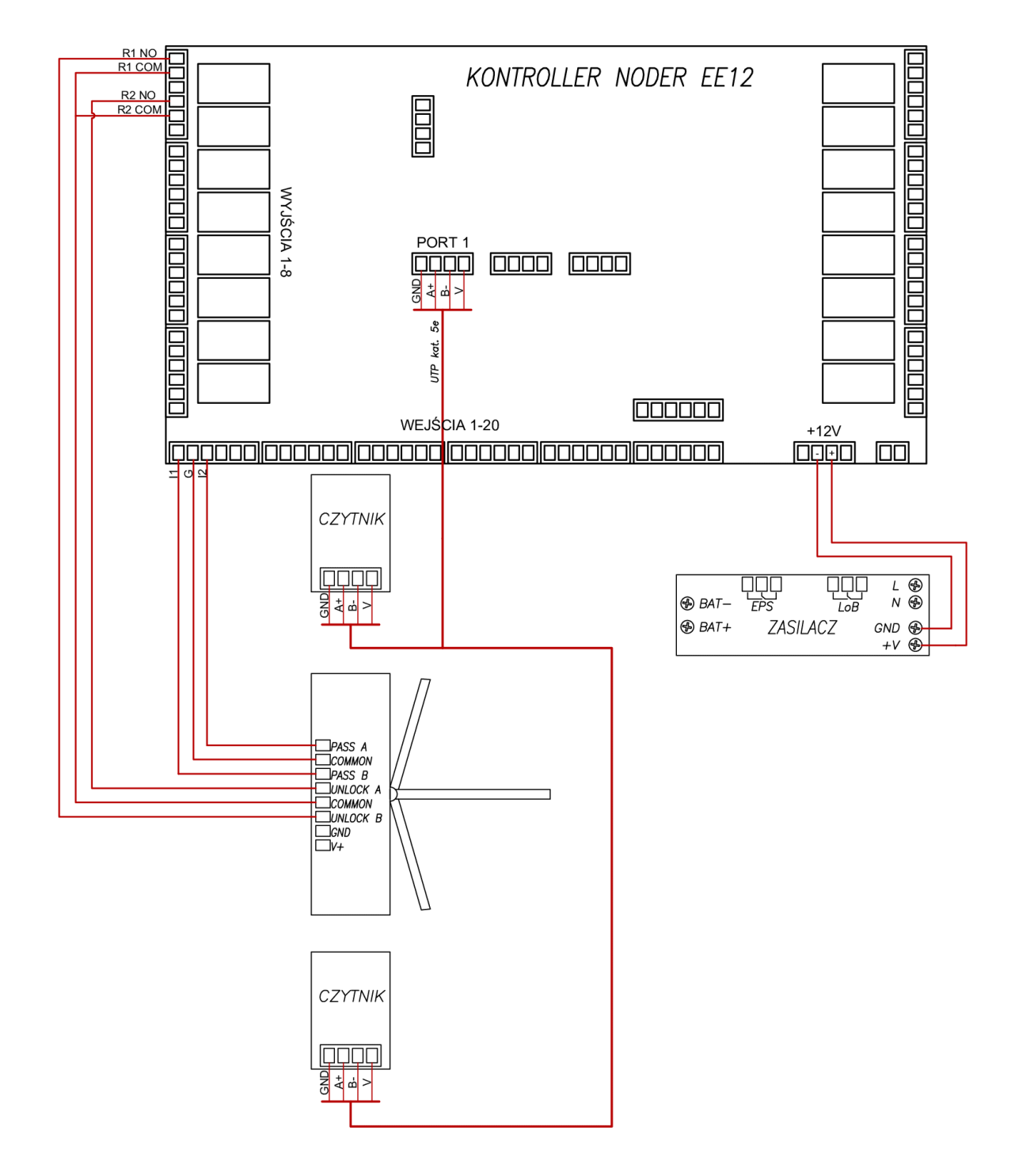

NODER S.A., ul. Olszańska 5h. 31-513 Kraków, noder@noder.pl

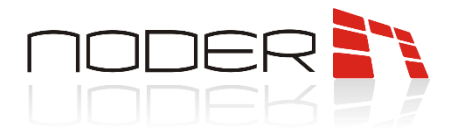

#### <span id="page-14-0"></span>8.5 Przejście z czytnikiem QR

Przykład przejścia dwustronnego z czytnikiem Noder MD-R/MDK-R (lub innym po protokole OSDPv2) oraz czytnikiem QR wykorzystującym interfejs Wiegand. Połączenie z czytnikiem jest możliwe dzięki zastosowaniu konwertera Noder CON-4W-RS485. Element wykonawczy jest zamkiem rewersyjnym sterowanym za pomocą przekaźnika nr 1 kontrolera (złącze NC). Zasilony jest z modułu bezpiecznikowego wyposażonego w odpowiednio dobrane bezpieczniki topikowe. W przykładzie wykorzystany został przycisk ewakuacyjny, który po wciśnięciu zrzuca napięcie z zamka. Drugi ze styków NC przycisku ewakuacyjnego podłączono do wejścia nr 3 kontrolera i masy kontrolera. Stan otwarcia/zamknięcia drzwi sprawdzany jest za pomocą szeregowo połączonych kontaktronów. Po otwarciu jednego ze skrzydeł wysyłany jest sygnał do kontrolera poprzez rozwarcie masy na wejście nr 1. Przy elemencie wykonawczym należy zastosować diodę prostowniczą (zalecany model - 1N4007). Jej brak może spowodować uszkodzenie przekaźnika kontrolera.

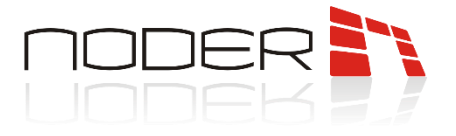

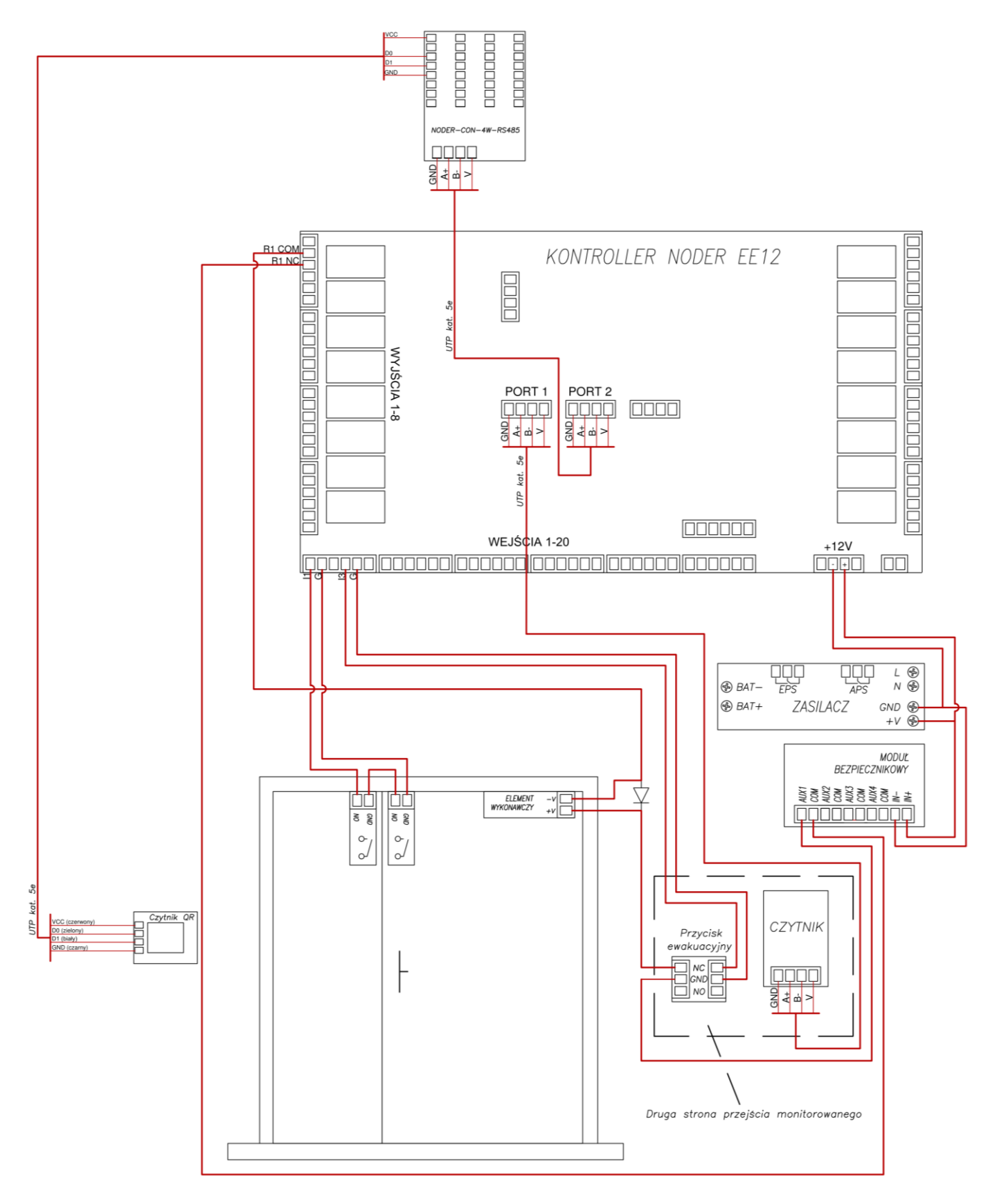

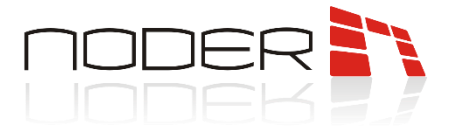

#### <span id="page-16-0"></span>8.6 Podłączenie modułu windowego Noder IO16RS

Do podłaczenia komunikacji RS-485 modułu windowego wykorzystywany jest 4 port kontrolera. Zaleca się, aby zasilanie IO16RS było podpięte do wyjścia przekaźnikowego DEC. Pozwala to na zdalny restart urządzenia. Informacje na temat adresowania modułu windowego zostały zawarte w jego dokumentacji technicznej.

Możliwość przejazdu windą na dane kondygnacje wskazywana jest na podstawie uprawnień karty użytkownika, którą użytkownik przyłożył do czytnika znajdującego się wewnątrz windy i przypisanego do modułu windowego. Po jej uwierzytelnieniu wysterowane zostają przekaźniki reprezentujące dane poziomy budynku. Pojedyńczy kontroler może obsłużyć maksymalnie 64 piętra (4 moduły windowe).

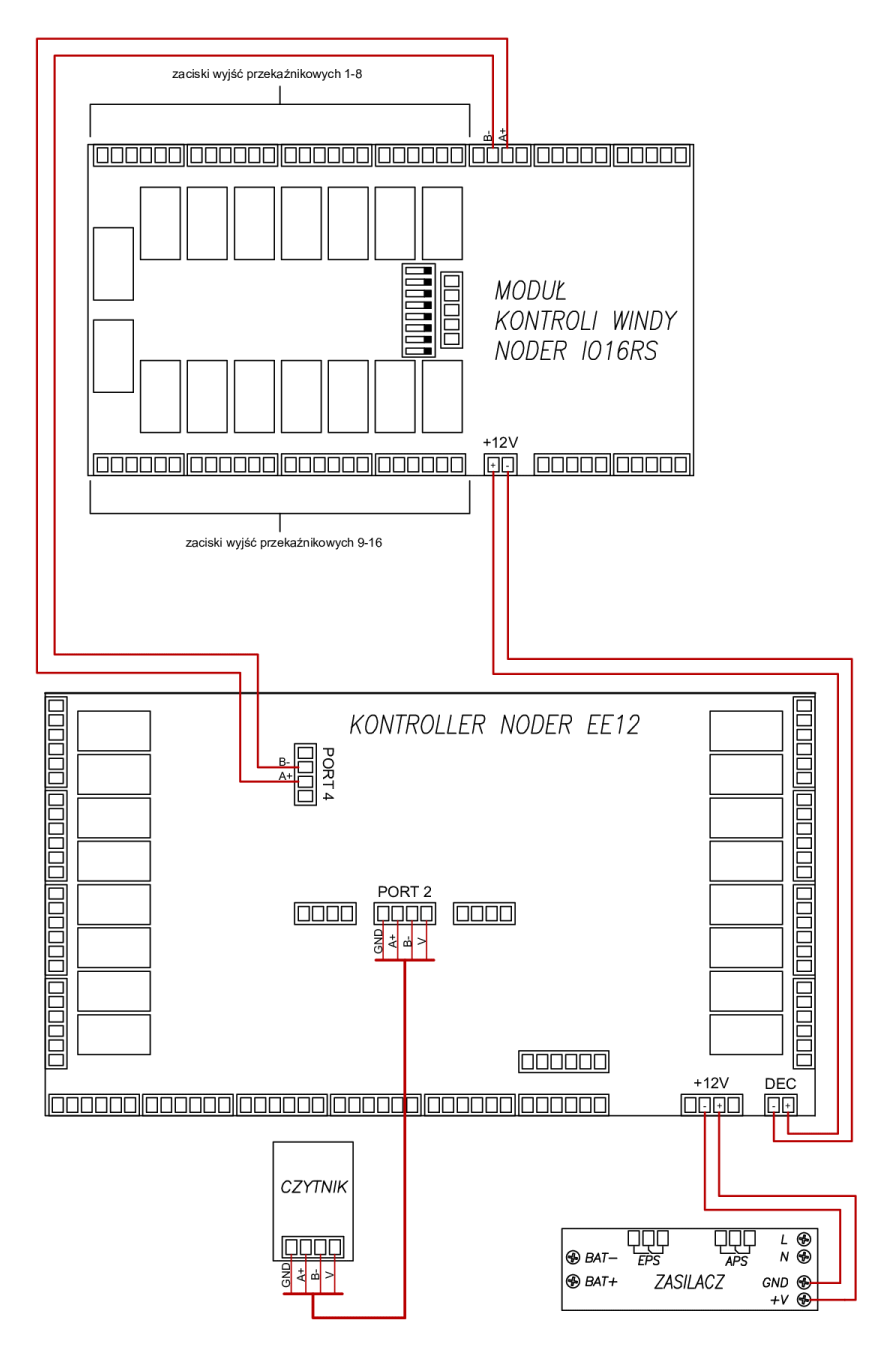

NODER S.A., ul. Olszańska 5h. 31-513 Kraków, noder@noder.pl

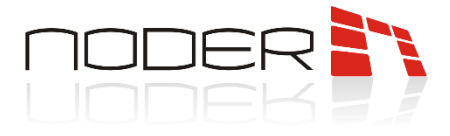

#### <span id="page-17-0"></span>8.7 Podłączenie głównego przycisku ewakuacyjnego

Główny przycisk ewakuacyjny/przekaźnik alarmowy z centrali pożarowej należy podłączyć między zasilaczem, a zasilaniem modułu bezpiecznikowego. Drugi ze styków GPE w przykładzie podłączono do wejścia nr 20 kontrolera w celu monitoringu jego stanu. W przypadku centrali alarmowej do tego celu należy użyć oddzielnego przekaźnika, ponieważ wejścia w kontrolerze są bezpotencjałowe i podanie na nie napięcia może spowodować jego uszkodzenie.

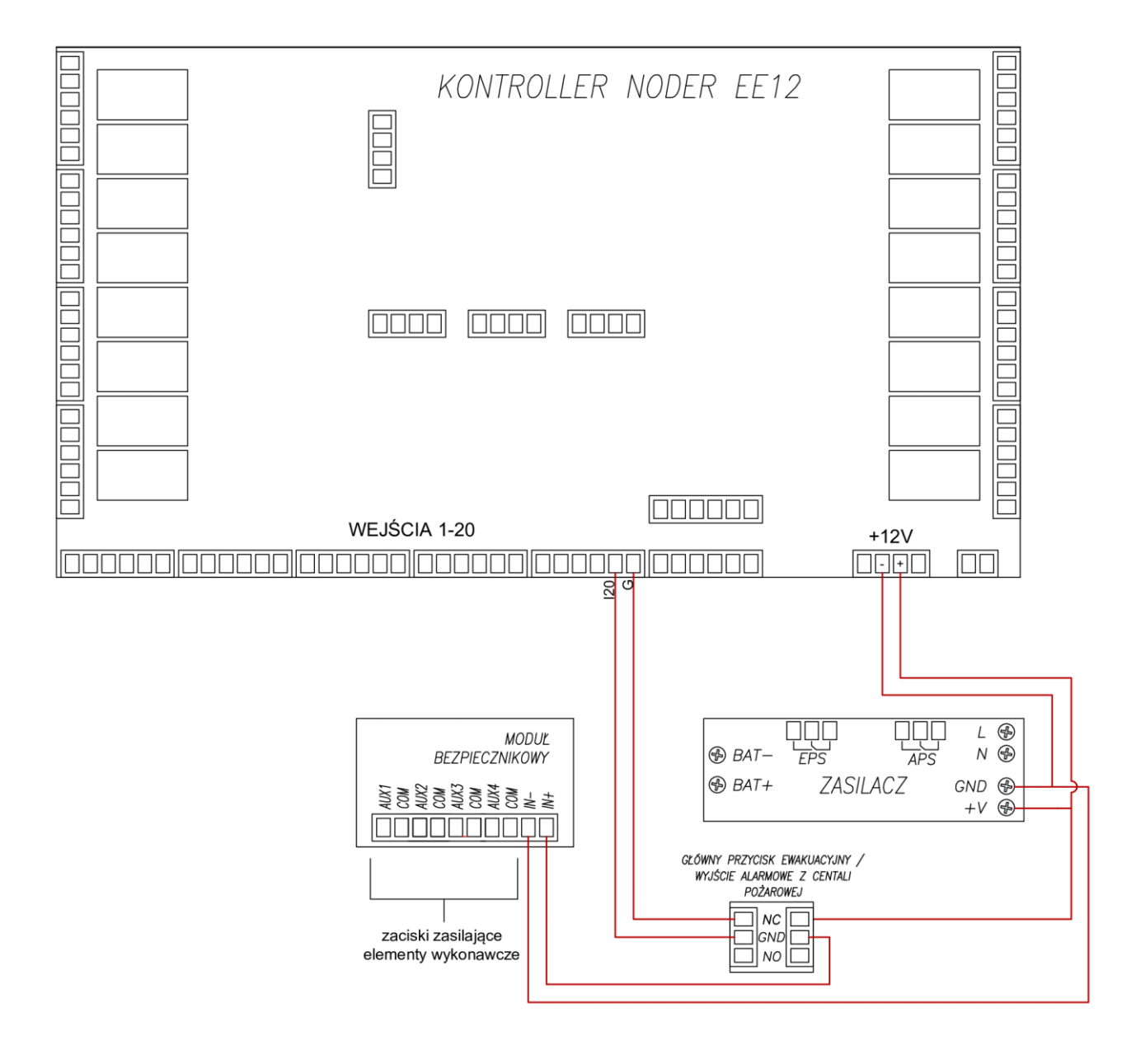

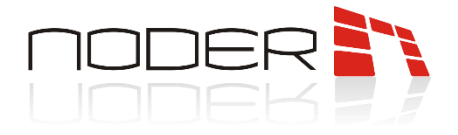

# <span id="page-18-0"></span>9. Wymiary urządzeń peryferyjnych

### <span id="page-18-1"></span>9.1 NODER MDN-R / MDN-W

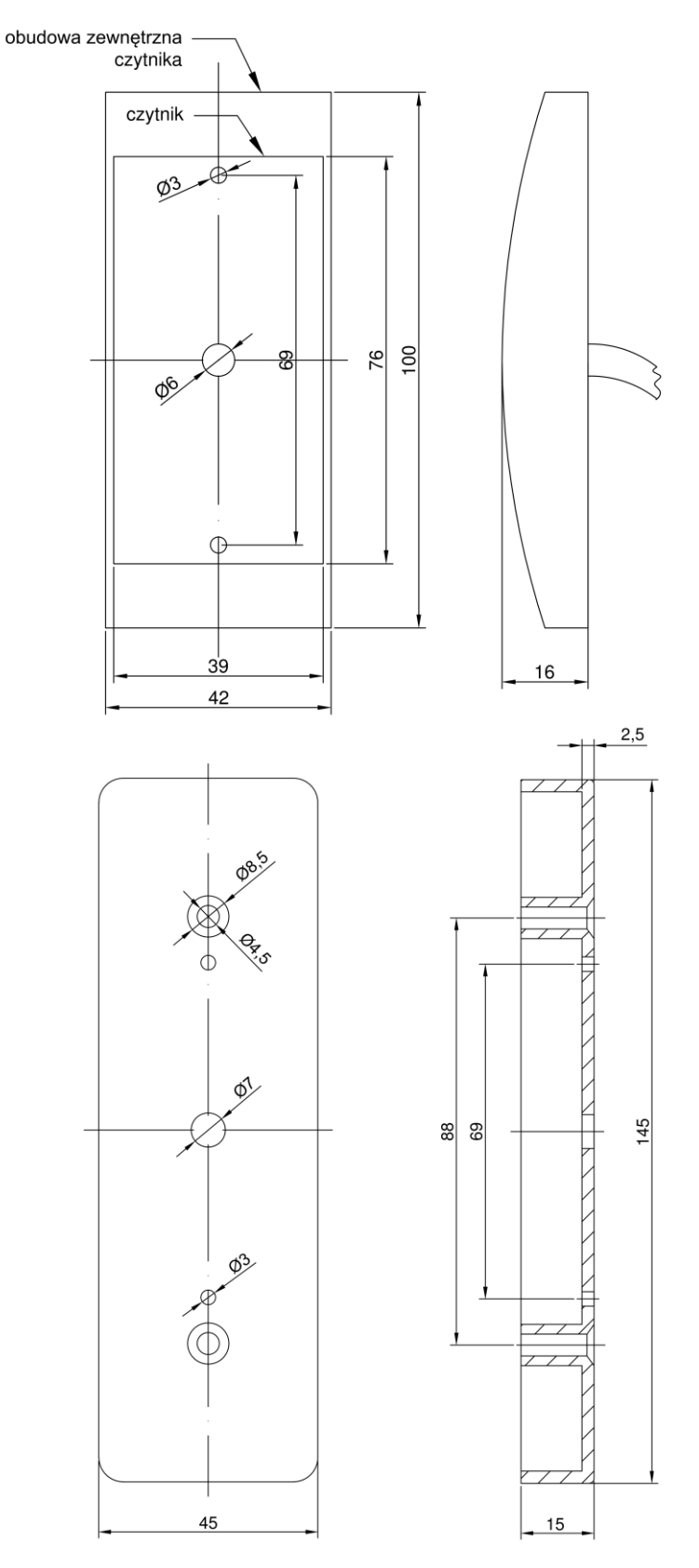

NODER S.A., ul. Olszańska 5h. 31-513 Kraków, noder@noder.pl

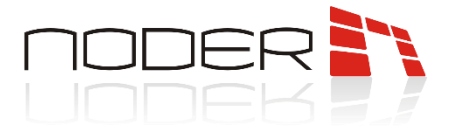

### <span id="page-19-0"></span>9.2 NODER MDK-R

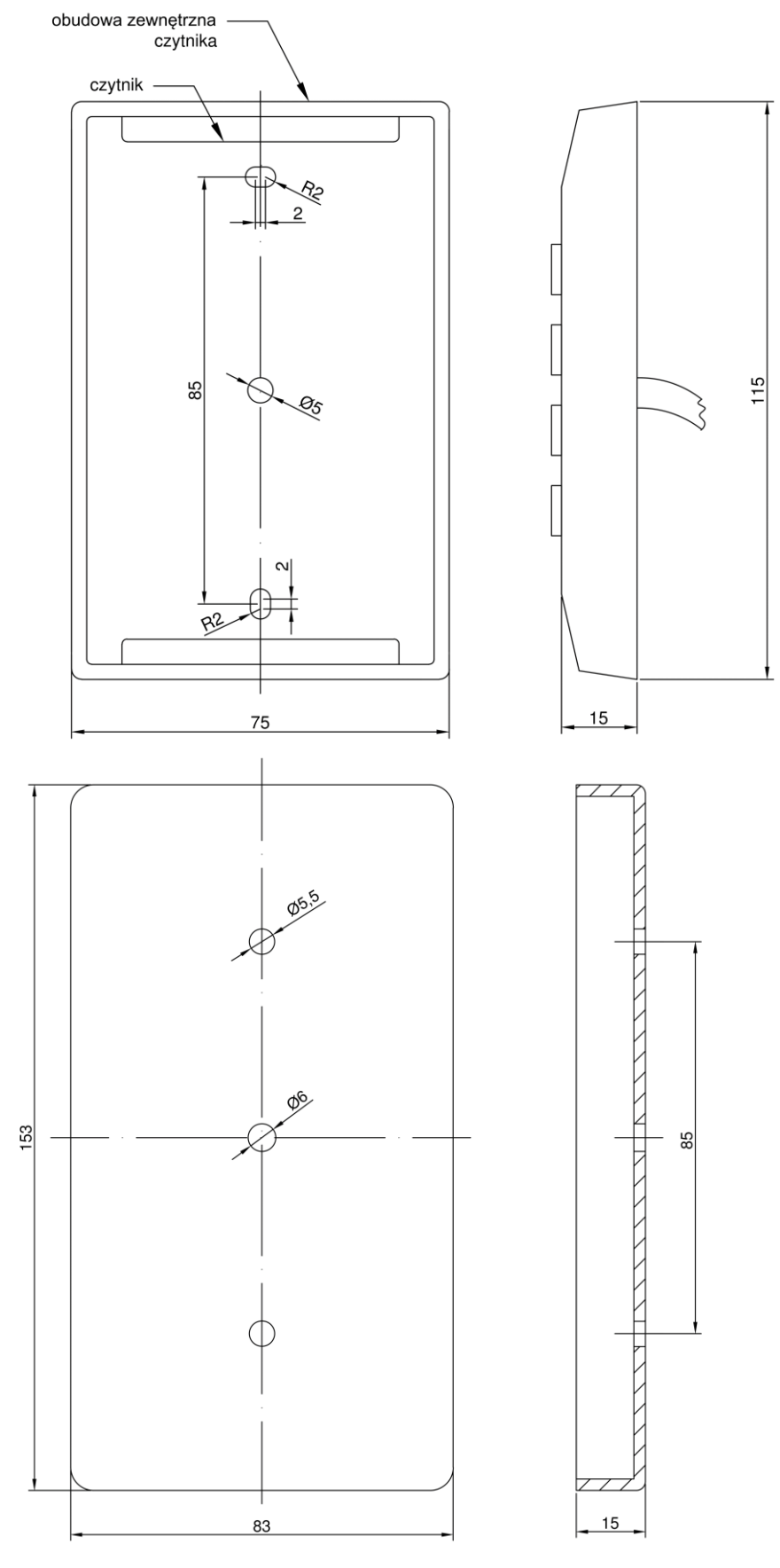

NODER S.A., ul. Olszańska 5h. 31-513 Kraków, noder@noder.pl

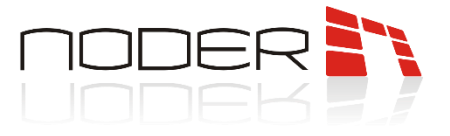

### <span id="page-20-0"></span>9.3 NODER QR-W

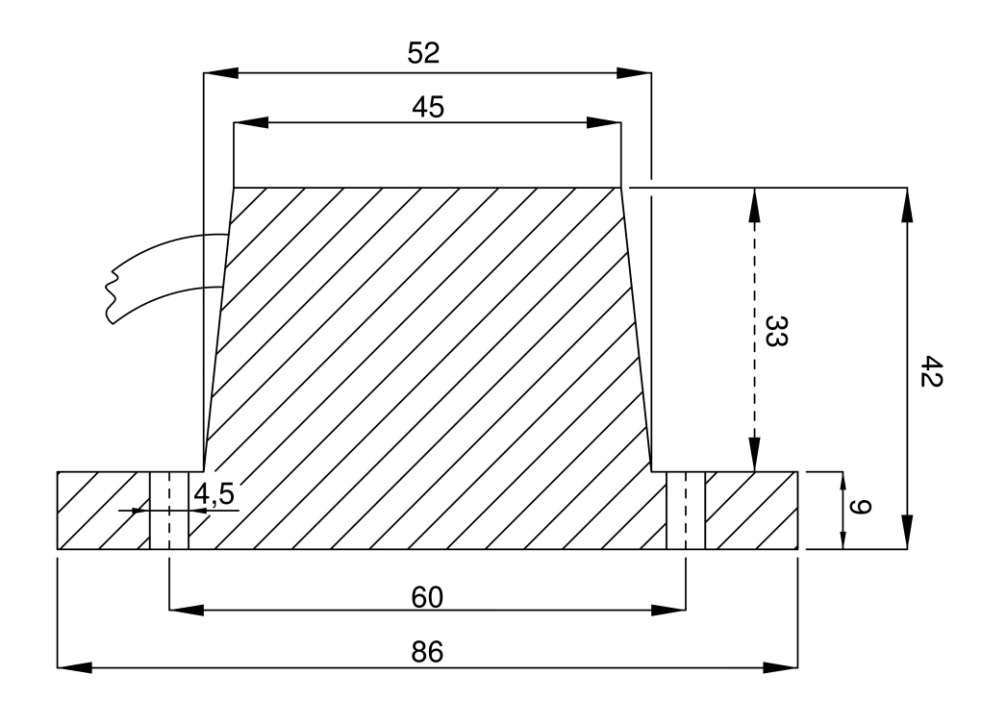

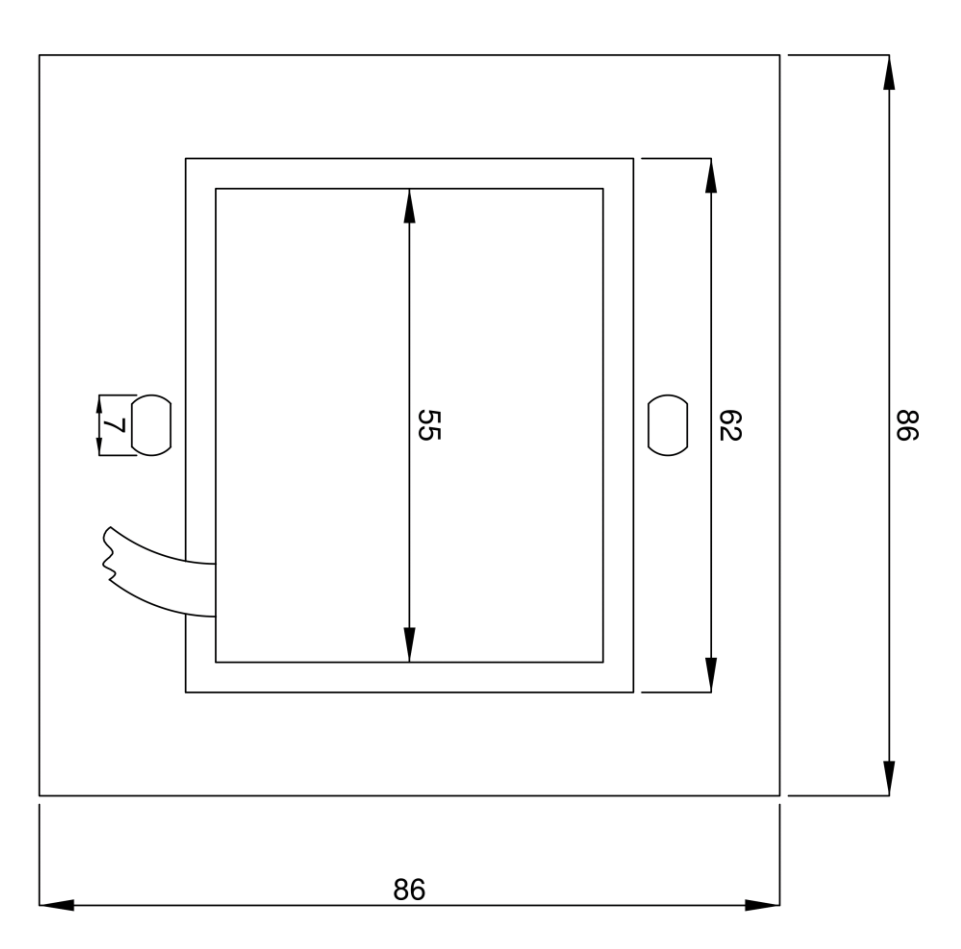

NODER S.A., ul. Olszańska 5h. 31-513 Kraków, noder@noder.pl

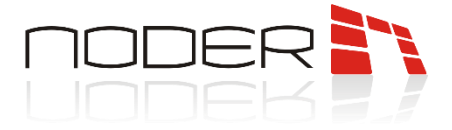

### <span id="page-21-0"></span>10. Pierwsze uruchomienie

Przy pierwszym uruchomieniu kontrolera należy nadać mu unikatowy dla danej sieci adres IP. Fabrycznie kontrolery mają nadany adres 192.168.117.230 w sieci o masce 255.255.255.0 i bramie 192.168.117.1. Należy ustawić swój komputer w tej sieci, a następnie zalogować się przy użyciu przeglądarki internetowej:

- domyślny login: admin
- domyślne hasło: 123456

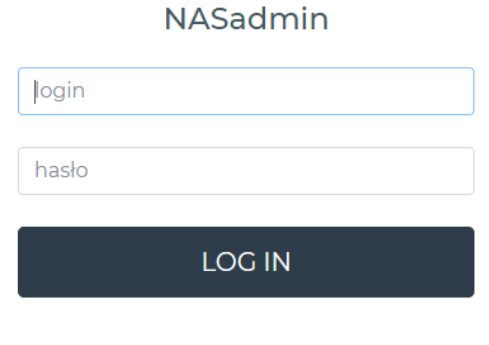

rev 2.3(210726)

Po zalogowaniu wyświetlona zostanie strona informacyjna z danymi kontrolera, wgranym firmware'm i stanem kontrolera:

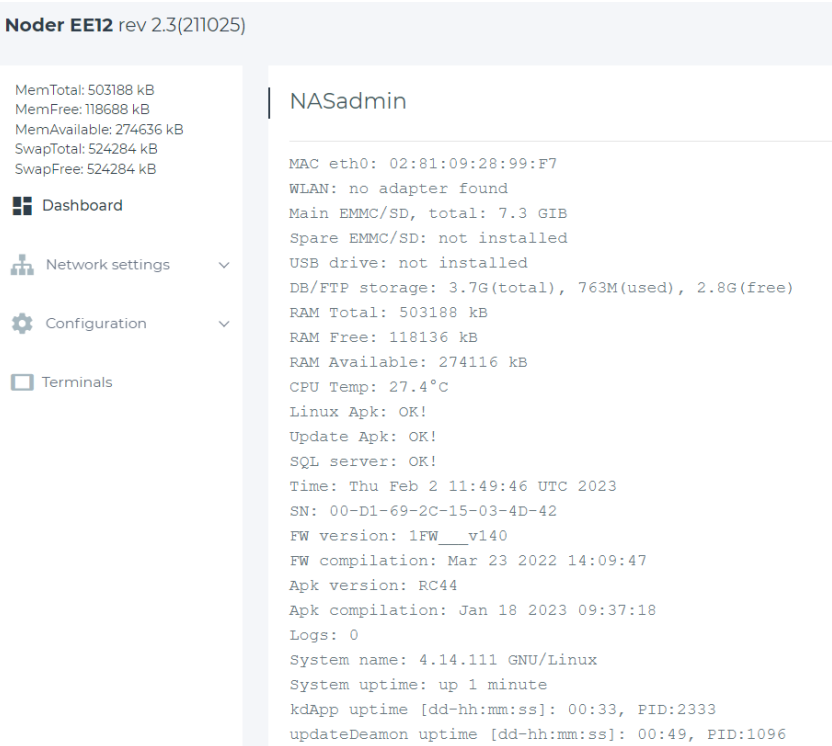

Po lewej stronie znajdują się zakładki umożliwiające zmianę ustawień sieciowych, konfigurację kontrolera. Ponadto w zakładce "Terminals" można skonfigurować inne urządzenia jak np. czytniki RCP.

NODER S.A., ul. Olszańska 5h. 31-513 Kraków, noder@noder.pl

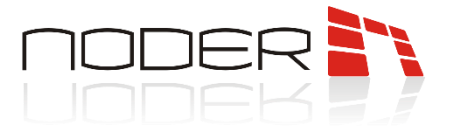

#### <span id="page-22-0"></span>10.1 Zmiana ustawień sieciowych

Aby zmienić adres IP należy wybrać Network settings -> Local. W otwartym oknie należy wprowadzić nowe ustawienia sieciowe, a następnie kliknąć przycisk Save.

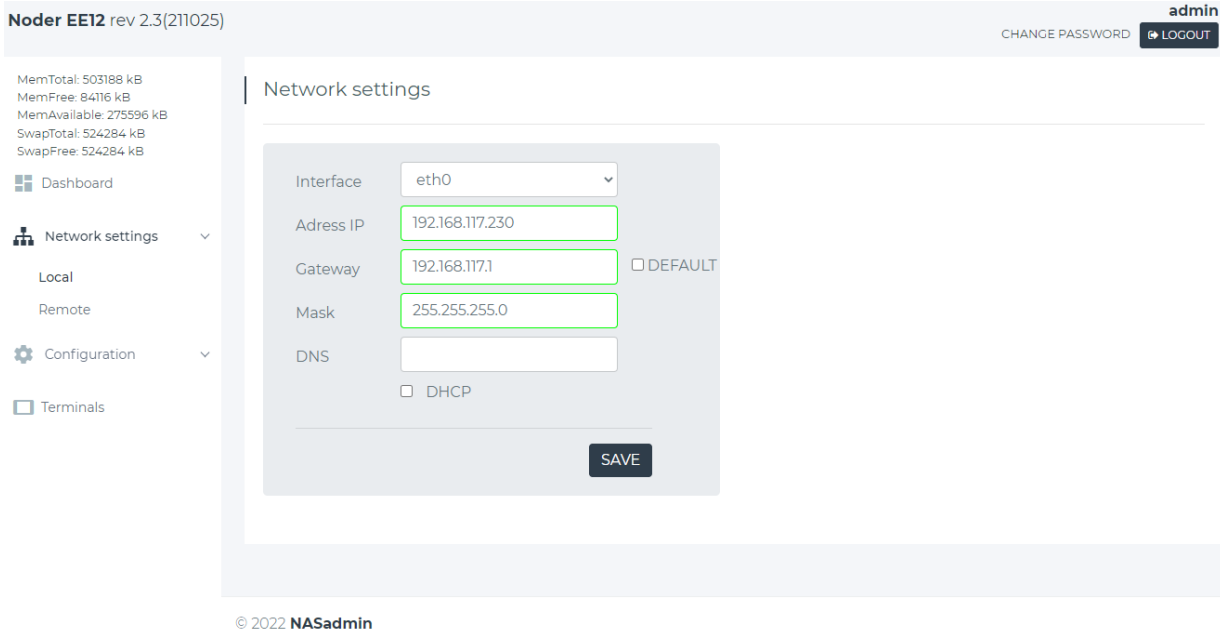

Kontroler powinien mieć stały adres IP. Jeżeli po stronie sieciowej nie ma konfiguracji zabezpieczającej przyznanie urządzeniu zawsze tego samego adresu, to opcja DHCP powinna być odznaczona. Jeżeli zostanie on zaznaczona, to opcje ustawienia adresu zostaną wyszarzone, a opcja nadanie adresu zostanie przejęta przez kontroler DHCP. W celu sprawdzenia, po ustawieniu docelowego adresu należy zmienić ustawienia sieciowe komputera i połączyć się z nowo nadanym adresem IP kontrolera.

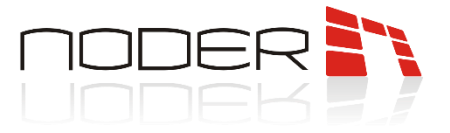

### <span id="page-23-0"></span>10.2 Konfiguracja

#### W podstawowej konfiguracji kontrolera wykorzystywana jest tylko zakładka "Action".

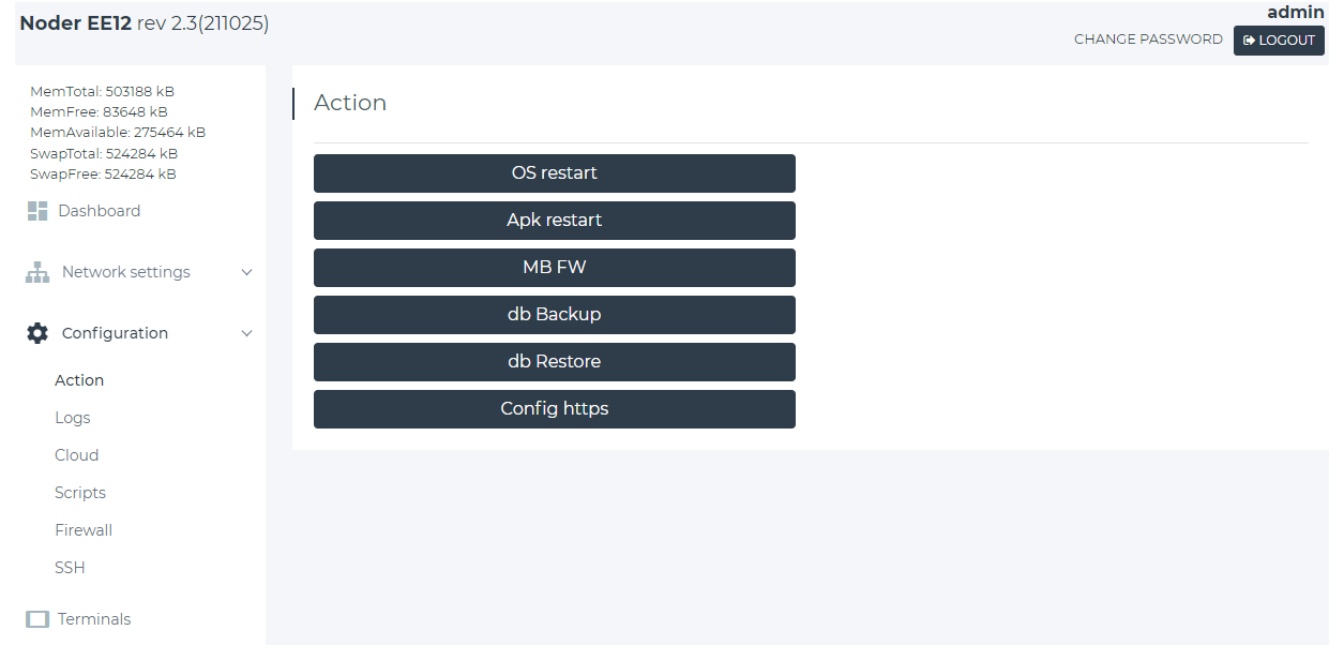

Zakładka Action zawiera takie opcje jak:

- OS restart restart systemu operacyjnego (całego kontrolera). Opcji należy użyć w przypadku, gdy SQL server ma inny stan niż OK lub Apk restart nie rozwiązał problemu.
- Apk restart restart aplikacji kontrolera. Opcji należy użyć w przypadku, gdy Linux Apk ma inny stan niż OK.
- MB FW aktualizacja oprogramowania mikroprocesora PIC z pamięci wewnętrznej kontrolera.
- db Backup stworzenie kopii bezpieczeństwa wewnętrznej bazy danych kontrolera.
- db Restore przywrócenie bazy danych z kopii bezpieczeństwa zapisanej do pamięci wewnętrznej.
- Config https umożliwia wygenerowanie nowego certyfikatu https.

### <span id="page-23-1"></span>11. Diody informacyjne na kontrolerze

Kontroler jest wyposażony w diody informujące o stanie pracy urządzenia:

- ERR czerwona, świecenie lub mruganie oznacza wykrycie błędu sprzętowego urządzenia;
- APK zielona, mruganie oznacza prawidłowe działanie aplikacji kontrolera;
- CPU w trybie bootloadera mruganie na przemian z diodą STA, oznacza tryb bootloadera;
- ETH w trybie bootloadera odebranie ramki FW;
- STA działa razem z CPU jak opisano powyżej, oraz mruga gdy mikrokontroler pracuje prawidłowo;

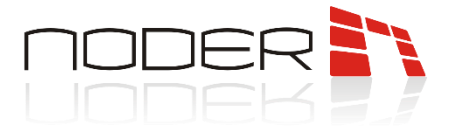

### <span id="page-24-0"></span>12. Adresowanie czytników

Czytniki podłączone do portów należy zaadresować. Adresowanie czytników wykonuje się kartami programującymi dostępnymi u producenta. W zestawie znajdują się karty z adresami od 1 do 4. Na każdym porcie magistrali można zaadresować maksymalnie 4 czytniki. Adresy przedstawiają się następująco:

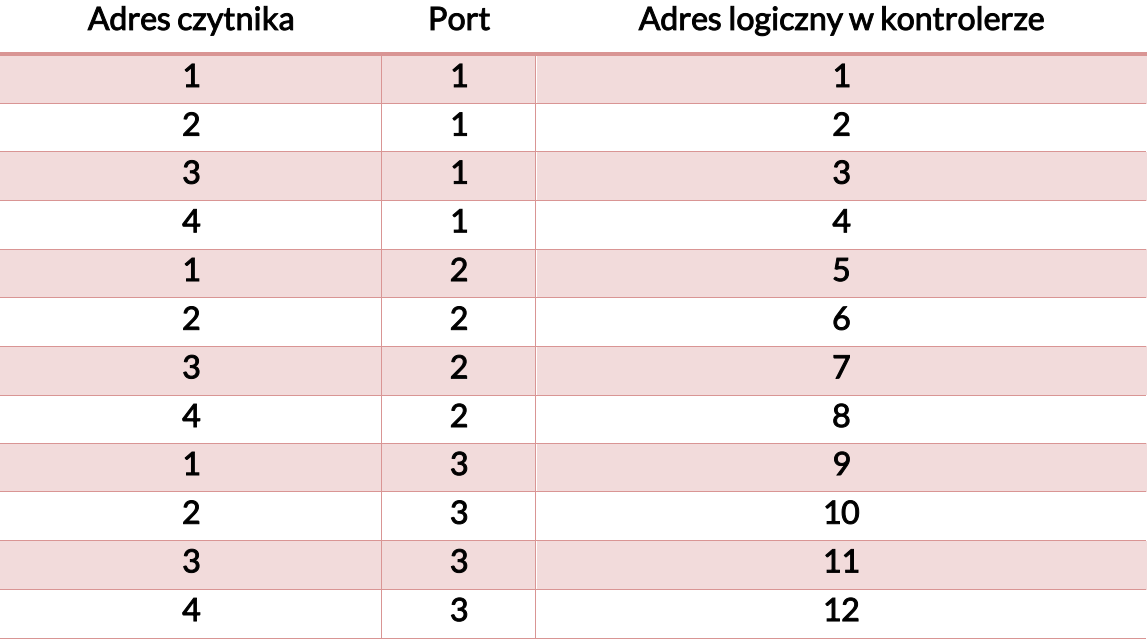

Czytnik jest w trybie umożliwiającym adresowanie przez 10 sekund od podłączenia go do zasilania. Po przyłożeniu karty programującej, czytnik przeprogramuje się (odczytuje kartę i zaczyna migać zieloną diodą z częstotliwością ok 1Hz), następnie uruchomi się ponownie oraz zasygnalizuje zielonym mignięciem diody oraz dźwiękiem. Ilość mignięć i sygnałów dźwiękowych odpowiada nadanemu adresowi czytnika. Czytnik z już nadanym adresem po podłączeniu do zasilania zawsze zasygnalizuje dźwiękiem i błyskiem zielonej diody swój adres.

### <span id="page-24-1"></span>13. Dalsza konfiguracja

Po podłączeniu wszystkich urządzeń peryferyjnych: czytników, przycisków, kontaktronów, zasilaczy i innych, oraz po zaadresowaniu czytników dedykowanymi kartami programującymi, należy zebrać informację na temat urządzeń i portów, do których są podłączone i przejść do konfiguracji kontrolera w platformie zarządzającej firmy AxxonSoft. Konfiguracja urządzenia opisana jest w Instrukcji uruchomieniowo-konfiguracyjnej dostępnej na [https://noder.pl/materialy-techniczne/.](https://noder.pl/materialy-techniczne/)